**PENTAX®** 

DIGITAL STILL CAMERA if the sonsbroom in best bis belisten

# EI-C90 Service and the following measures of the following measures of

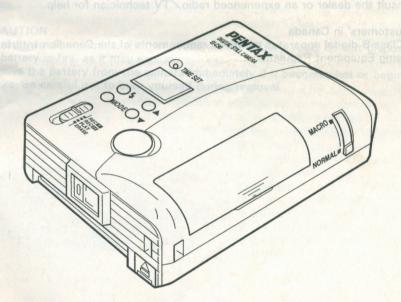

Thank you very much for purchasing the PENTAX DIGITAL STILL CAMERA EI-C90. Before using your camera, please read this operating manual carefully to understand the proper use of the camera.

· Illustrations shown herein may differ from the camera's actual appearance.

### For customers' in the USA STATEMENT OF FCC COMPLIANCE

This device complies with Part 15 of the FCC rules. Operation is subject to the following two conditions: (1) This device may not cause harmful interference, and (2) this device must accept any interference received, including interference that may cause undesired operation.

Changes or modifications not approved by the party responsible for compliance could void the user's authority to operate the equipment.

This equipment has been tested and found to comply with the limits for a Class B digital device, pursuant to part 15 of the FCC Rules. These limits are designed to provide reasonable protection against harmful interference in a residential installation. This equipment generates, uses and can radiate frequency energy and, if not installed and used in accordance with the instructions, may cause harmful interference to radio communications. However, there is no guarantee that interference will not occur in a particular installation. If this equipment does cause harmful interference to radio or television reception, which can be determined by turning the equipment off and on, the user is encouraged to try to correct the interference by one or more of the following measures:

- · Reorient or relocate the receiving antenna.
- · Increase the separation between the equipment and receiver.
- Connect the equipment into an outlet on a circuit different from that to which the receiver is connected.
- · Consult the dealer or an experienced radio/TV technician for help.

#### For customers' in Canada

This Class B digital apparatus meets all requirements of the Canadian Interference

- Causing Equipment Regulations.

# FOR SAFE USE OF YOUR DIGITAL CAMERA

Although we have carefully designed this camera for safe operation, please be sure to follow precautions given in this page.

Warning

This mark indicates precautions that, if not followed, could result in serious injury to the operator.

This mark indicates precautions that, if not followed, could result in minor or medium injury to the operator or damage to the equip-

Warning I was store the come to allow the most with mothballs or in a case who gaining · The electric circuits inside the camera contain high voltage working parts. Never attempt to disassemble the camera yourself.

· Wrapping the strap around your neck is dangerous. Make sure that small children do not get the strap caught around their neck.

· Be sure to store batteries out of the reach of children. Seek medical assistance immediately if accidentally swallowed.

· When connecting the camera to an AC outlet, use only the exclusively designed Pentax AC Adapter. Use of any other AC Adapter may cause a fire or electric Condensation on the interior or the exterior of the camera may be a shock.

CAUTION We will be a subsecting one or vice will be a subsecting one or vice will be a subsection of the subsection of the subsection of t · Never try to disassemble, short or recharge the battery. Also, do not dispose of the battery in fire, as it may explode.

· Remove the battery from the camera immediately if it becomes hot or begins to smoke. Be careful not to burn yourself during removal. of the camera may cause damage or render it inoperable. Damage of any find will

### **PRECAUTIONS**

- Do not use the camera where it may come in contact with rain, water or any other liquid, because the camera is not weather, water resistant. Should the camera get wet from rain, splashing water, or any other liquid, wipe it off immediately with a dry soft close.
- Be careful not to subject the camera to strong vibrations, shock or pressure. Use a cushion to protect the camera when carrying it in a motorcycle, car, boat, etc.
- Avoid leaving the camera for an extended period in places where the humidity and temperature are very high, such as in a car.
- Never use solvents such as paint thinner, alcohol or benzene to clean the camera.
- Do not store the camera in a closet with mothballs or in a case where chemicals are handled. Store it in a place with good air circulation to prevent fungus growth.
- Use a blower and lens brush to remove dust accumulated on the lens or the viewfinder.
- If the camera has not been used for an extended period, or is being prepared for an important event, it is recommended that you have the camera inspected or test shoot with it.
- The temperature range at which this camera functions properly is 40°C to 0°C (104°F to 32°F).
- Condensation on the interior or the exterior of the camera may be extremely harmful to the camera mechanism as it may cause rust. Furthermore, if the camera is taken from warm temperature to a subfreezing one or vice versa, the formation of icelets may cause damage. In such a case, put the camera into a case or plastic bag so that any changes in temperature difference is minimized. Do not remove it from the bag until temperature has stabilized.
- Dirt, mud, sand, moisture, toxic gas, water, salt water, etc., penetrating the inside
  of the camera may cause damage or render it inoperable. Damage of any kind will
  not be prepared under the term of the warranty and charges may be assessed.
  Therefore, handle the camera with great care.

### NAMES OF WORKING PARTS

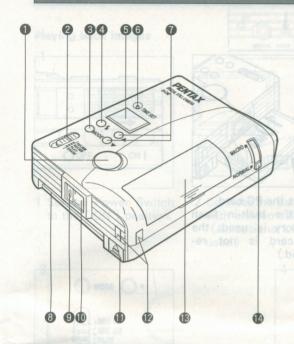

- Shutter Release Button (p.14)
- 2 Slide Mode Switch (p.14, 25, 30,)
- Mode Button
- 4 Flash Mode Button (p.16, 17)
- 6 LCD Information Panel (p.41)
- 6 Date Adjustment Button (p.20)
- O Up-Down Button
- 8 PC Card Slot (p.35)
- © Exposure / Built-in flash Information Lamp (p.14, 15.19)
- Wiewfinder eveniece
- PC Card Eject Button (p.35)
- Strap lug (p.9)
- Battery Chamber Cover (p.10)
- Macro Adjustment Lever (p.19)

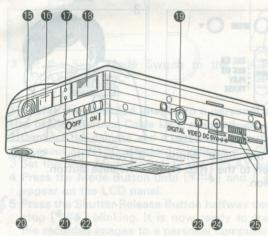

- 1 Lens
- Wiewfinder Window
- Flash Receiving Window (p.13)
- 1 Built-in Flash
- Digital Interface Terminal (p.7)
- Tripod Socket
- 3 Self-timer Lamp (p.14,18)
- Power Switch (p.12)
- W Video Output Terminal (p.25)
- 2 DC Input Terminal (p.36)
- Electrical contacts for LCD monitor

If you use the terminal 19, 23, or 24 or install the LCD monitor to the camera, remove the protection cover. If you do not install the LCD monitor to the camera, attach the supplied small cap to 25 to protect the contacts against any damage.

### **OUTLINE OF BASIC OPERATIONS**

#### Preparation V8 easelest netturiz @

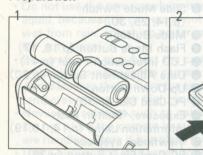

1 Insert the batteries (two CR2 or equivalent) into the camera. (When using an optional AC Adapter, connect the AC Adapter to the camera body first, then plug it in to an AC outlet.)

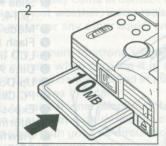

2 Insert the PC card.

(If the built-in flash memory is used, the PC card is not required.)

#### Recording images

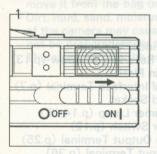

1 Set the Power Switch to the [ ON ] position.

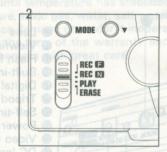

2 Set the Slide Mode Switch to the [REC N] position.

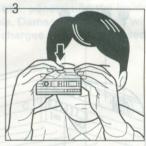

3 Press the Shutter Release Button.

If you use the terminal 19, 23, or 24 or install the LCD monitor to the camera, remove the protection cover. If you do not install the LCD monitor to the camera, attach the supplied small cap to 25 to protect the contacts against any damage.

#### Playing back images

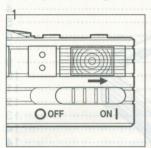

1 Set the Power Switch to the [ON] position.

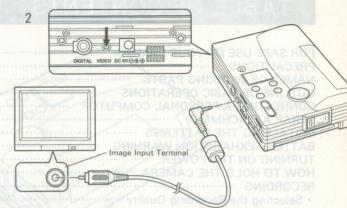

2 Connect the camera to an NTSC-standard television with a video cable.

(An optional LCD Color Monitor EI-L90 can also be used.)

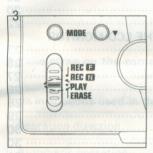

3 Set the Slide Mode Switch to the [ PLAY ] position.

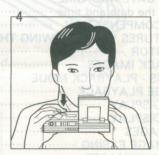

4 Press the Shutter Release Button to display the image.

### Transfer the recorded images to a personal computer And a

Use of the Interface Cable kit is required.

- 1 Connect the camera and a personal computer as illustrated.
- 2 Connect an NTSC-standard television or LCD monitor to the camera.
- 3 Set the Slide Mode Switch to the [ PLAY ] position.

4 Press the Mode Button until [ sin ] and [ ] appear on the LCD panel.

- 5 Press the Shutter Release Button halfway down to stop [ stop ] blinking. It is now ready to transfer the recorded images to a personal computer.
  - When the batteries of the LCD monitor are exhausted while transmitting the recorded data to a personal computer, the recorded data might be damaged. Use of an optional AC Adapter is recommended.

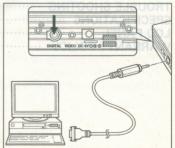

# TABLE OF CONTENTS

| FOR SAFE USE OF YOUR CAMERA                                                                                                    | . 3 |
|----------------------------------------------------------------------------------------------------|-----|
| FOR SAFE USE OF YOUR CAMERAPRECAUTIONS                                                                                                    | . 4 |
| NAMES OF WORKING PARTS                                                                                                    | . 5 |
| OUTLINE OF BASIC OPERATIONS                                                                                                    | . 6 |
| CONNECTING A PERSONAL COMPUTOR                                                                                                    | . 7 |
| STRAP ATTACHMENT                                                                                                    | . 0 |
| INSTALLING THE BATTERIES                                                                                                    | 10  |
| BATTERY EXHAUSTION WARNING                                                                                                    | 11  |
| TURNING ON THE POWER                                                                                                    | 12  |
| HOW TO HOLD THE CAMERA                                                                                                    | 13  |
| RECORDING                                                                                                    | 14  |
| Selecting the Recording Quality                                                                                                    | 14  |
| DAYLIGHT-SYNC SHOOTING                                                                                                    | 16  |
| TAKING PICTURES AT A SLOW SHUTTER SPEED                                                                                                    | 17  |
| Selecting the Recording Quality     DAYLIGHT-SYNC SHOOTING     TAKING PICTURES AT A SLOW SHUTTER SPEED     SELF-TIMER SHOOTING     MACRO (Close-up ) SHOOTING | 18  |
| MACRO (Close-up ) SHOOTING                                                                                                    | 19  |
|                                                                                                    |     |
| Correcting the date and time                                                                                                    | 20  |
| Correcting the date and time     EXPOSURE COMPENSATION                                                                                                    | 22  |
| TAKING PICTURES WHILE VIEWING THE IMAGE ON THE LCD MONITOR                                                                                                    |     |
| OR TV MONITOR                                                                                                    | 23  |
| PLAYING BACK IMAGES                                                                                                    | 25  |
| CONTINUOUS - PLAYBACK MODE                                                                                                    | 27  |
| MULTI-IMAGE PLAYBACK                                                                                                    | 28  |
| • 4-IMAGE DISPLAY ······                                                                                                    | 28  |
| 9-IMAGE DISPLAY                                                                                                    | 29  |
| ERASING IMAGES                                                                                                    | 30  |
| • SINGLE-IMAGE EASING • ERASING ALL IMAGES                                                                                                    | 30  |
| • ERASING ALL IMAGES                                                                                                    | 31  |
| ERASING WHILE VIEWING THE IMAGES ON THE LCD MONITOR                                                                                                    | 32  |
| • INITIALIZATION                                                                                                    | 33  |
| RECORDING TO THE PC CARD                                                                                                    | 34  |
| INSERTING THE PC CARD                                                                                                    | 35  |
| CONNECTING TO AN AC ADAPTER COPYING IMAGES                                                                                                    | 36  |
|                                                                                                    |     |
| • Copying the selected image in the built-in flash memory to the PC card                                                                                      | 37  |
| <ul> <li>Copying all images in the built-in flash memory to the PC card</li> </ul>                                                                            |     |
| TROUBLE SHOOTING                                                                                                    | 40  |
| SPECIFICATIONS                                                                                                    | 41  |
| LCD PANEL                                                                                                    | 42  |
| WARRANTY POLICY                                                                                                    | 43  |
|                                                                                                    |     |

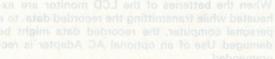

### STRAP ATTACHMENT

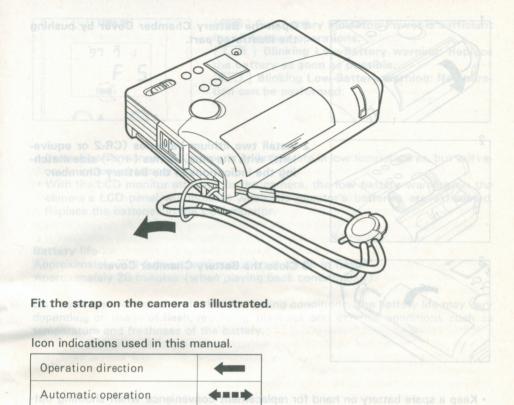

After the batteries are replaced or removed, the date is set to 1997 1 1 and time is set to 0 00. See page 20 for correcting the date and time.

a long period of time, use of the optional AC. Adapter is recommende noitnest

#### CAUTION

anger of explosion if the battery is incorrectly replaced.

· Replace only with the battery as specified below.

doors, while traveling, or shooting in cold weather

DURACELL DLCR

PANASONIC CR2

If the proper battery is not available, contact your local Pentax distributor or a Pentax service, center:

Dispose of used batteries according to the manufacturer's instructions.

### INSTALLING THE BATTERIES

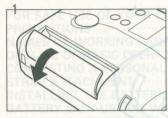

1 Open the Battery Chamber Cover by pushing the illustrated part.

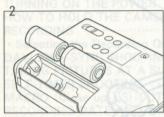

2 Install two lithium batteries (CR-2 or equivalent) with the plus/minus (+/-) side matching the indications in the Battery Chamber.

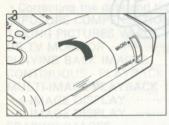

3 Close the Battery Chamber Cover.

- Keep a spare battery on hand for replacement convenience when shooting outdoors, while traveling, or shooting in cold weather. When the camera is used for a long period of time, use of the optional AC Adapter is recommended.
- After the batteries are replaced or removed, the date is set to 1997 1 1 and time is set to 0 00. See page 20 for correcting the date and time.

#### CALITION

Danger of explosion if the battery is incorrectly replaced.

· Replace only with the battery as specified below.

DURACELL DLCR2
PANASONIC CR2
SANYO CR2

If the proper battery is not available, contact your local Pentax distributor or a Pentax service center.

Dispose of used batteries according to the manufacturer's instructions.

### **BATTERY EXHAUSTION WARNING**

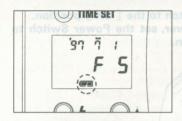

[ ] Blinking Low-Battery warning: No operation can be performed.

• Battery performance may temporarily deteriorate in low temperatures, but will recover in normal temperature.

 With the LCD monitor attached to the camera, the low battery warning on the camera's LCD panel will indicate when the monitor's batteries are exhausted.
 Replace the batteries in the LCD monitor.

#### Battery life in a notice of the camera is set to the OFF position and of the

Approximately 700 frames (without using the built-in flash)
Approximately 20 minutes (when playing back continuously)

CR2 batteries were used under Pentax testing conditions. The battery life may vary depending on usage of flash, recording, playback and external conditions such as temperature and freshness of the battery.

### **TURNING ON THE POWER**

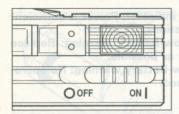

Set the Power Switch to the [ON] position.
To turn off the power, set the Power Switch to
the [OFF] position.

- · When the Power Switch is set to the ON position, the Lens Protector is opened.
- If the power is on and left unused for over 1 minute, the power is automatically turned off. All indicators on the LCD panel will disappear. This function does not operate if the AC Adapter is connected to the DC Input Terminal of the camera. This automatic power off function can be canceled. See page 26 for more details.
- When the camera is not used, be sure to turn the camera OFF as a slight amount
  of battery consumption remains when the power is automatically turned off.
- If the Power Switch of the camera is set to the OFF position and the Power Switch of the LCD monitor is left to the ON position; the Power Lamp of the LCD monitor is turned OFF. However, a slight drain on the LCD Monitor batteries remains if Monitor is left ON.
- When [ ] appears on the LCD panel, the battery is nearly exhausted. See page 10 for replacing the batteries.
- Install two lithium batteries (CR-2 or the equivalent).
- · After the batteries are replaced or removed, correct the date and time.
- Battery performance may temporarily deteriorate in low temperatures, but it will recover in normal temperature.
- Keep spare batteries on hand for replacement convenience when using outdoors, while traveling or shooting in cold weather.

### HOW TO HOLD THE CAMERA

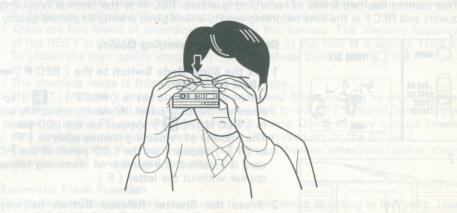

Hold the camera as still as possible both hands. Hold the camera against your face, and look through the viewfinder. Gently press the shutter button.

 Make sure not to obstruct the lens, flash receiving window, or the Built-in Flash with your fingers, hair or other object.

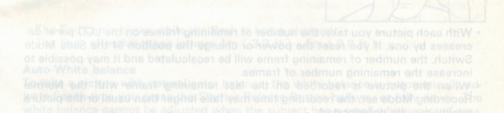

Press the Shutter Release Button halfway down. If the subject is too bright or too dark, the Green Lamp next to the viewfinder will blink. If the subject is too bright, select a darker subject. Use the built-in flash if the subject is too dark.

The picture can be taken even if the Green Lamp is blinking, but the picture will

### RECORDING

This camera has two levels of recording qualities. REC N is the Normal recording quality and REC F is the Fine recording quality which gives priority to picture quality.

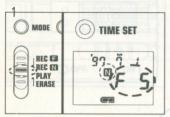

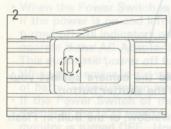

#### Selecting the Recording Quality

1 Set the Slide Mode Switch to the [ REC F ] or [ REC N ] position.

• When the switch is set to [ REC F ], [ F ] appears on the LCD panel. When the switch is set to [ REC N ], [ N ] appears on the LCD panel.

The number of remaining frames such as [F1] or [F5] appears on the LCD panel. If the PC card is installed, the number of remaining frame appear without the letter [F].

2 Press the Shutter Release Button halfway down. After confirming the Green Lamp next to the viewfinder lights up, press the Shutter Release Button fully for recording.

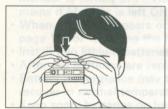

- With each picture you take, the number of remaining frames on the LCD panel decreases by one. If you reset the power or change the position of the Slide Mode Switch, the number of remaining frame will be recalculated and it may possible to increase the remaining number of frames.
- When the picture is recorded on the last remaining frame with the Normal Recording Mode set, the recording time may take longer than usual or the picture quality may be deteriorated.

#### Notes

- 1 Press the Shutter Release Button halfway down. If the subject is too bright or too dark, the Green Lamp next to the viewfinder will blink. If the subject is too bright, select a darker subject. Use the built-in flash if the subject is too dark.
- 2 The picture can be taken even if the Green Lamp is blinking, but the picture will not be exposed properly.

- When the Shutter Release Button is pressed fully, the Self-timer Lamp momentarily lights up, indicating that the picture has been recorded.
- There are two levels of recording qualities in this camera. The memory capacity
  of the REC F is 1.3MB and the memory capacity of the REC N is approx 100KB.
  To obtain the high quality image, set the Slide Mode Switch to the [ REC F ] position.
- The shooting range is from 1m (3.3 ft) to infinity.
- The [O] indicators appear on the LCD panel and disappear one by one while recording the image. Do not set the power switch to the OFF position, remove the batteries or the PC card while recording the image. Doing so may corrupt image data already stored in the camera's built-in flash memory or the PC card.
- To determine the maximum number of storage frames when the built-in flash memory or PC card is used, see page 34.

#### **Automatic Flash Function**

This camera will automatically discharge the flash when shooting in low light. This function is automatically set when the power is turned on or the Slide Mode Switch is set to the [ REC N ] or [ REC F ] position.

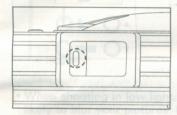

The Built-in Flash is ready to discharge if the Red Lamp lights up.

- · The Red Lamp blinks while the flash is being charged.
- The flash effective range is from 1m (3.3 ft) 3m (9.8 ft).

#### Auto-White balance

To take a picture with natural color balance, the white balance is automatically adjusted each time you press the Shutter Release Button halfway or fully down. The white balance cannot be adjusted when the subject has a small white-colored area.

# DAYLIGHT-SYNC SHOOTING

In this mode, the flash will discharge in both dark and bright conditions. When taking pictures of people with a backlight situation, the front of the subject may be cast in shadow.

In such a case, use the Daylight-Sync Shooting Mode (Flash-ON mode) within the flash effective range. This will ensure that a picture is well exposed without any shadow.

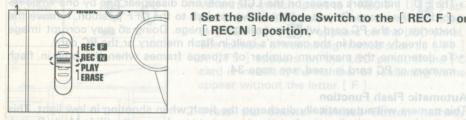

1 Set the Slide Mode Switch to the REC Flor eper [ REC N ] position. A base 2 Gert no as heated

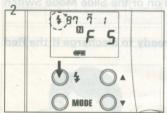

2 Press the Flash Mode Button until [4] appears on the LCD panel.

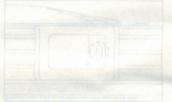

Make sure that you are within the flash-effective range even when you use the Built-in Flash as a fill-in flash in daylight.

### TAKING PICTURES WITH A SLOW SHUTTER SPEED

In this mode, the flash does not discharge and a picture is taken at a slow shutter speed. Use it in places where flash photography is prohibited, such as in theaters and museums. Furthermore, this mode is also useful for a natural existing light effect in low ambient photography.

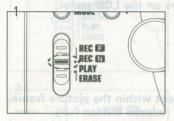

1 Set the Slide Mode Switch to the [ REC F ] or [ REC N ] position.

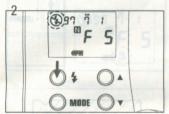

2 Press the Flash Mode Button until [ \* ] appears on the LCD panel.

• When shooting in low light, the shutter speed gets slower, and camera shake is likely to blur your pictures. Use of the Built-in Flash is recommended.

el griss bell and ratificial and stamp fles entirative real and seed of the work in the pendingent riles entry history deviced beginned and the pendingent riles entry history.

If the Macro Adjustment Lever is set to the [MACRO] position, the image in the viewfunder is quite different from the picture focused through the lens. To confirm the rocus in the Macro Shooting Mode, connecting an optional LCD monitor or a TV monitor to the camera is recommended.

In the Macro Shooting Mode, the flash will not be discharged.

There is a click between the NORMAL and MACRO, if the Macro Adjustment Lever is set to the click [1], the focus is fixed at 23.5cm (0.77 ft).

The [O] indicators appear on the LCD panel and disappear one by one while recording the image. Do not set the Power Switch to the [OFF.] position remove the batteries or the PC card while recording the image. Doing so may corrupt image data already stored in the camera's built-in memory of the PC card.

Notes.

I Press the Shutter Release Button halfway down. If the subject is too bright or too dark, the Orange Lamp gest, to the viewfunder will blick if the authors as the dark, the Orange Lamp gest, to the viewfunder will blick if the authors as the dark, the Orange Lamp gest, to the viewfunder will blick if the authors are the dark, the Orange Lamp gest, to the viewfunder will blick if the authors are the dark, the Orange Lamp gest, to the viewfunder will blick if the authors are the dark, the Orange Lamp gest, to the viewfunder will blick if the authors are the dark.

### **SELF-TIMER SHOOTING**

This mode is useful for taking group shots that includes the photographer.

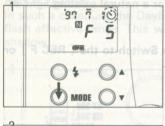

1 Set the Slide Mode Switch to the [ REC F ] or [ REC N ] position and press the Mode Button until [ ) appears on the LCD panel.

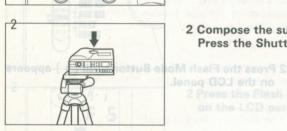

2 Compose the subject within the picture frame. Press the Shutter Release Button fully.

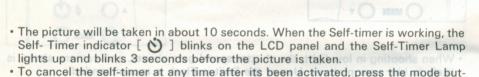

ton, sure that you are within

Use of a tripod is recommended.

 When you want to use the flash with the self-timer, ensure that the Red lamp is lit indicating the flash has been charged before operating the self-timer.

### MACRO (Close-up ) SHOOTING

Use the Macro Shooting Mode to take pictures of small subjects at a very close distance.

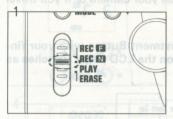

1 Set the Slide Mode Switch to the [ REC F ] or [ REC N ] position.

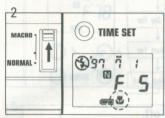

2 Turn the Macro Adjustment Lever to the MACRO side. [ ] and [ ] appear on the LCD panel.

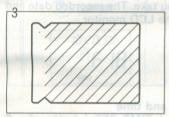

3 Compose the scene within the slant lines. Confirm that the Orange Lamp lights up and then press the Shutter Release Button fully.

The minimum shooting distance varies from 2cm (0.8 in) to 1m (3.3 ft) depending on where the Macro Adjustment Lever is set. Set the Macro Adjustment Lever to your desired position.

If the Macro Adjustment Lever is set to the [MACRO] position, the image in the
viewfinder is quite different from the picture focused through the lens. To confirm
the focus in the Macro Shooting Mode, connecting an optional LCD monitor or a
TV monitor to the camera is recommended.

In the Macro Shooting Mode, the flash will not be discharged.

 There is a click between the NORMAL and MACRO, if the Macro Adjustment Lever is set to the click [■], the focus is fixed at 23.5cm (0.77 ft).

The [O] indicators appear on the LCD panel and disappear one by one while recording the image. Do not set the Power Switch to the [OFF] position, remove
the batteries or the PC card while recording the image. Doing so may corrupt
image data already stored in the camera's built-in memory or the PC card.

### Notes

1 Press the Shutter Release Button halfway down. If the subject is too bright or too dark, the Orange Lamp next to the viewfinder will blink. If the subject is too bright, select a darker subject.

2 The picture can be taken even if the Orange Lamp is blinking. But the picture will not be exposed properly.

### RECORDING THE DATE AND TIME

This camera has an automatic calendar through the year 2079. However, you should set the correct date and time when you first use your camera or if you travel to a different time zone.

Switching the Date Mode

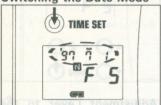

Press the Date Adjustment Button with your finger, the Date Mode on the LCD panel switches as shown in the chart.

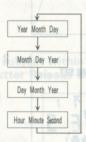

- The date cannot be switched if the power is turned off.
- The date and time are recorded with each picture you take. The recorded date and time can be seen when you display the image on the LCD monitor.
- "M" on the LCD panel indicates "Month".
- "' " on the LCD panel indicates "Year".

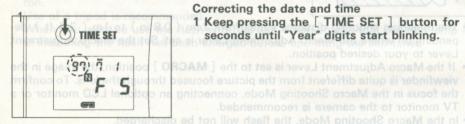

Correcting the date and time

1 Keep pressing the [ TIME SET ] button for 3 seconds until "Year" digits start blinking.

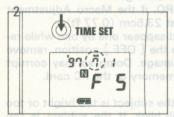

2 Each time the TIME SET button is pressed, the blinking digits change in the following manner.

Year → Month → Day → Hour → Minute → Second

Stop pressing the button when desired digits Press the Shutter Release Button halfw.rsaqqa

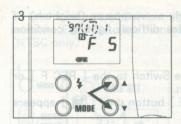

3 Press the ▲ (UP) or ▼ (DOWN) button, when you wish to change the blinking digits. The digits increase by one each time the ▲ button is pressed and the digits decrease by one each time the ▼ button is pressed. Keep pressing the button for one second will change the digits continuously.

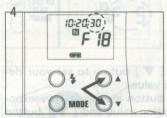

4 When the second digits are blinking, pressing the ▲ button to set the second digits to [ 30 ] and the ▼ button set the second digits to [ 00 ].

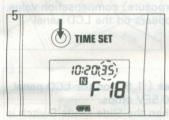

5 After the second digits have been adjusted, press the [ TIME SET ] button to stop blinking.

- The data cannot be corrected when the power is turned OFF.
- · After the battery is replaced or removed, be sure to correct the date and time.
- The date and time are always recorded at the same time.

# **EXPOSURE COMPENSATION**

The exposure compensation allows you to deliberately overexposure (brighten) or underexposure (darken) a subject or compensate for difficult lighting condition which may fool the camera's light sensor.

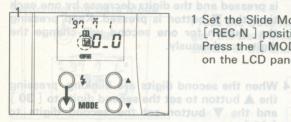

1 Set the Slide Mode Switch to the [ REC F ] or [ REC N ] position.

Press the [ MODE ] button until [ ☑ ] appears on the LCD panel.

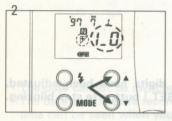

2 Press the [▲] or [▼] button to set your desired compensation value.
Pressing the [▲] button increases (overexposure) the compensation value and [▼] button decreases (underexposure) compensation value.
[★] or [▲] appears on the LCD panel

- The exposure compensation value of 1.5EV indicates [ 1\_5 ] on the LCD panel.
- Exposure compensation range is -2EV to +2EV in 0.5EV stops.
- The exposure compensation value is set to [0] when the Slide Mode Switch is set to any position other than [REC] or when the power is turned off.

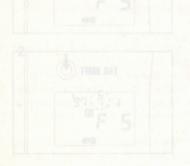

Each time the [ TIME SET button ] is pressed the blinking digits change in the following manner. Year - Month - Day - Hour - Minuta -Second Stop pressing the button when desired digit appear.

### TAKING A PICTURE WHILE VIEWING THE IMAGE ON THE LCD MONITOR OR TV MONITOR

To take a picture while viewing the image on the monitor, connect an optional LCD monitor (EI-L90) to the camera or connect the supplied video cable to a TV monitor (NTSC only).

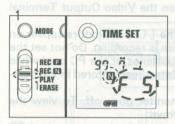

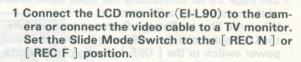

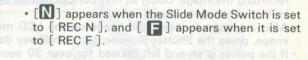

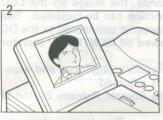

2 When the Shutter Release Button is pressed halfway down, the image is displayed on the LCD monitor or TV monitor.

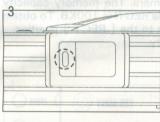

3 Ensure that the Green Lamp lights up and then press the Shutter Release Button fully down. In the Macro Shooting Mode, the Orange Lamp lights up.

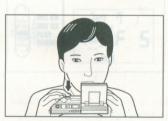

 Read the operating manual of the LCD monitor (EI-L90) for connecting/disconnecting the LCD monitor (EI-L90) and the camera.

· When the Shutter Release Button is pressed halfway down, the number of re-

maining frames and [ REC ] appear on the monitor for 3 seconds.

See page 25 for connecting the video cable between the Video Output Terminal
of the camera and a TV monitor.

- When the Shutter Release Button is pressed fully, the [ ] indicators appear on the LCD panel and disappear one by one while picture is recording. Do not set the power switch to the [ OFF ] position, remove the batteries or the PC card while recording the image. Doing so may corrupt picture date already stored in the builtin flash memory or the PC card.
- After a picture is taken, the image on the LCD monitor goes off. To view the image, press the Shutter Release Button halfway down.
- If the power is on and left unused for over 30 seconds, the image on the LCD Monitor goes off automatically. (This automatic function can be canceled. See page 26 for more details.). However, if the AC Adapter is connected to the DC Input Terminal of the camera, the images can be viewed on an NTSC TV monitor without interruption.

Taking a picture while viewing the monitor, you can confirm the focus and exposure conditions even if the exposure compensation is adjusted.

• The Self-timer Lamp lights up momentarily when the Shutter Release Button is

pressed fully.

• There are two levels of recording qualities in this camera. The memory capacity of the REC F is 1.3MB and the memory capacity of the REC N is 100KB. To obtain the high quality of image, set the Slide Mode Switch to the [ REC F ] position.

• The shooting distance is from 1m (3.3 ft) to infinity.

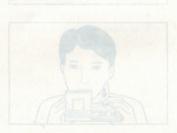

### PLAYING BACK IMAGES

To display images, connect an optional color LCD monitor (EI-L90) to the camera or connect the supplied video cable between the Video Output Terminal of the camera and a TV monitor. (NTSC only).

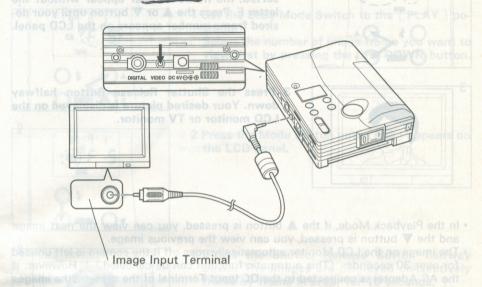

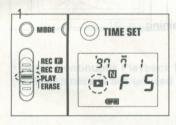

1 Set the Slide Mode Switch to the [PLAY] position. [ ] blinks on the LCD panel indicating the camera is set in the Playback Mode.

An image on the LCD monitor goes off when the camera is unused for over 30 seconds and the power is turned off when the camera is unused for over 1 minute. These functions can be canceled in the following procedures.

Set the Slide Mode Switch to the [ PLAY ] position and then depress the shutter release button halfway down to delete the image on the LCD monitor.

Keep pressing the Shutter Release Button for 10 seconds until [ ] starts blinking. The blinking [ ] indicates that the automatic function has been canceled.

These functions can be returned by setting the Power Switch to the OFF posi-

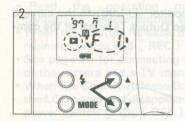

2 The playback frame number such as F1 and F5 appear on the LCD panel. If the PC card is inserted, the frame number appear without the letter F. Press the ▲ or ▼ button until your desired frame number appears on the LCD panel.

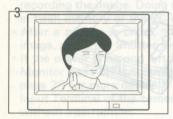

3 Press the Shutter Release Button halfway down. Your desired picture is displayed on the LCD monitor or TV monitor.

 In the Playback Mode, if the ▲ button is pressed, you can view the next image and the ▼ button is pressed, you can view the previous image.

• The image on the LCD Monitor automatically goes off it the camera is left unused for over 30 seconds. (This automatic function can be canceled.). However, if the AC Adapter is connected to the DC Input Terminal of the camera, the images can be viewed on an NTSC TV monitor without interruption.

· In the Playback Mode, pressing the Shutter Release Button repeatedly changes

the image display in the following order:

Image is displayed with Date, Time, Number of Remaining

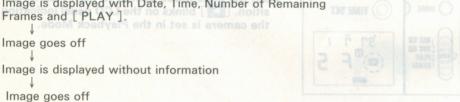

An image on the LCD monitor goes off when the camera is unused for over 30 seconds and the power is turned off when the camera is unused for over 1 minute. These functions can be canceled in the following procedures.

1 Set the Slide Mode Switch to the [PLAY] position and then depress the shutter release button halfway down to delete the image on the LCD monitor.

2 Keep pressing the Shutter Release Button for 10 seconds until [ ] starts canceled.

3 These functions can be returned by setting the Power Switch to the OFF position.

### CONTINUOUS-PLAYBACK MODE

The recorded images are consecutively displayed on the LCD monitor frame by frame for every 10 seconds.

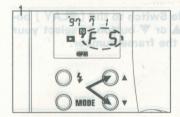

- 1 Set the Slide Mode Switch to the [ PLAY ] po-
- Select the number of image frame you want to view first by pressing the UP/DOWN button.

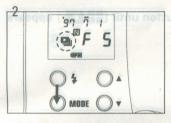

2 Press the Mode Button until [ ] appears on the LCD panel.

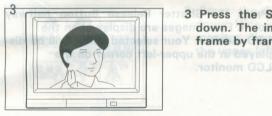

3 Press the Shutter Release Button halfway down. The images are displayed consectively frame by frame in order for 10 seconds.

In the Continuous Playback Mode, the image on the monitor does not go off even
if the camera is left unused for over 30 seconds.

### **MULTI-IMAGE PLAYBACK**

### 4 - IMAGE DISPLAY

Four images are displayed on the LCD monitor simultaneously.

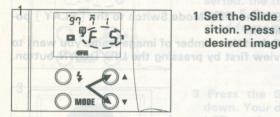

sition. Press the ▲ or ▼ button to select your desired image by the frame number.

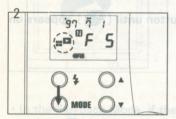

2 Press the Mode Button until [ ] appears on the LCD panel.

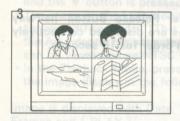

3 Press the Shutter Release Button halfway down. Four images are displayed on the LCD monitor. Your selected image will be displayed in the upper-left corner on the LCD monitor.

#### . In the Continuous Playback Mode, the image on the monitor does not less of

Turn the Power Switch Off and then back On or set the Slide Mode Switch to any position other than the [ PLAY ] position.

- The images on the monitor automatically go off when the camera is left unused for over 30 seconds. Going off the image automatically can be canceled. See page 26 for more details.
- If the AC Adapter is connected to the DC Input Terminal of the camera, a TV monitor can be viewed without going off the images.
- When the Playback Mode is set in the Multi-Image Display Mode, [PLAY] is always appeared on the LCD monitor. The date and time information do not appear.

### **ERASING IMAGES**

#### 9 - IMAGE DISPLAY

Nine images are displayed on the LCD monitor simultaneously. In easie as up Y

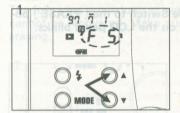

1 Set the Slide Mode Switch to the [PLAY] position. Press the ▲ or ▼ button to select your desired image by the frame number.

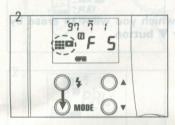

2 Press the Mode Button until [# > ] appears on the LCD panel.

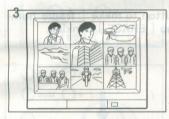

3 Press the Shutter Release Button halfway down. Nine images are displayed on the LCD monitor. Your selected image is displayed in the upper-left corner on the LCD monitor.

#### To Cancel

Turn the Power Switch Off and then back On or set the Slide Mode Switch to any position other than the [ PLAY ] position.

 The image on the LCD Monitor automatically goes off it the camera is left unused for over 30 seconds. (This automatic function can be canceled. See page 26 for more details.) If the AC Adapter is connected to the DC Input Terminal of the camera, a TV monitor can be viewed without going off the images.

• When the Playback Mode is set in the Multi-Image Display Mode, [ PLAY ] is always appeared on the LCD monitor. The date and time information are not appeared.

### **ERASING IMAGES**

#### SINGLE-IMAGE ERASING

You can erase an image which you do not want. All no bevelocib era separal enil

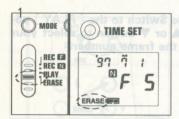

TIME SET | 1 Set the Slide Mode Switch to the [ ERASE ] position. [ ERASE ] on the LCD panel blinks.

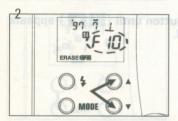

2 Select the image which you want to erase by pressing the ▲ or ▼ button.

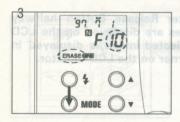

3 Press the Mode Button to make [ frame number ] blink and stop [ ERASE ] blinking.

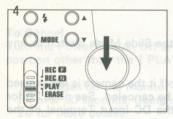

4 Press the Shutter Release Button fully down. The selected image is erased.

 When the selected image is erased, the [ O ] indicators appear on the LCD panel and the selected frame number on the LCD panel disappear.

### ERASING ALL IMAGES M. GO. THE NO SDAMLEHT DIMWEIV & HEW DIFEASE

#### Note:

The following procedures erase all images recorded in the built-in flash memory and cannot be recovered. Make sure that you really do not need the images you are erasing.

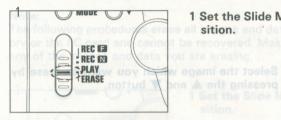

1 Set the Slide Mode Switch to the [ ERASE ] position.

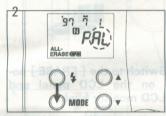

2 Press the Mode Button until [ ALL-ERASE ] and blinking [ AL ] appear on the LCD panel.

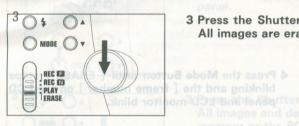

3 Press the Shutter Release Button fully down.
All images are erased.

When the Shutter Release Button is pressed fully down, the [ ] indicators appear and disappear one by one while erasing all images.

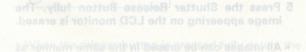

LCD monitor. [ ALL ] and [ F on the LCD monitor in step 2.

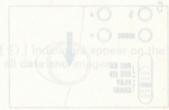

#### ERASING WHILE VIEWING THE IMAGE ON THE LCD MONITOR AND A SMEARE

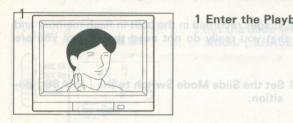

1 Enter the Playback Mode. (See page 25.)

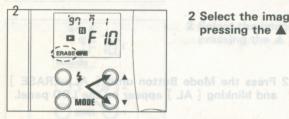

2 Select the image which you want to erase by pressing the A and V button.

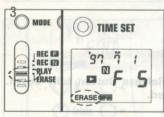

3 Set the Slide Mode Switch to the [ ERASE ] position. [ ERASE ] on the LCD panel and [ SINGLE ] on the LCD monitor blink.

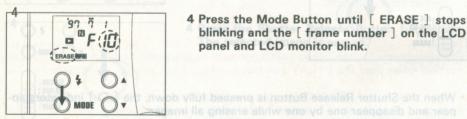

4 Press the Mode Button until [ ERASE ] stops blinking and the [frame number] on the LCD panel and LCD monitor blink.

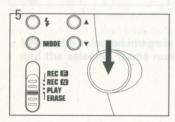

- 5 Press the Shutter Release Button fully. The image appearing on the LCD monitor is erased.
- · All images can be erased in the same manner as Page 31 and 32 while viewing the images on the LCD monitor. [ ALL ] and [ FORMAT ] appear on the LCD monitor in step 2.

 When the Shutter Release Button is pressed fully, the [O] indicators appear and disappear one by one while erasing the picture.

#### INITIALIZATION

Initialization erases all images and any other data information stored in he built-in flash memory or in the PC card.

#### Note:

The following procedures erase all images and data stored in the built-in flash memory or the PC card and cannot be recovered. Make sure that you really do not need any of the images and data you are erasing.

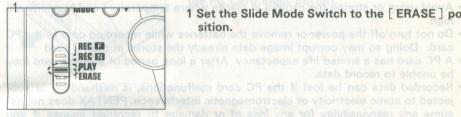

1 Set the Slide Mode Switch to the [ ERASE ] po-Do not turn off the power or remove the hotels.

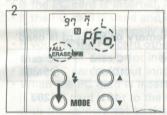

2 Press the [ MODE ] button until [ALL-ERASE] indicator lights up and [Fo] blinks on the LCD panel.

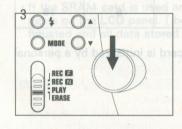

3 Press the Shutter Release Button fully down. All images and data stored in the built-in flash memory or the PC card are erased.

 When the release button is pressed fully down, the [ ) indicators appear on the LCD panel and disappear one by one while erasing all data and images.

### RECORDING TO THE PC CARD

If the PC card is installed to the camera, images are automatically recorded to the PC card. If you intend to take many pictures, use of the PC card is recommended.

#### Notes

- · Use of a Pentax PC card is recommended. Performance may vary if other manufactures' cards are used. If you use other manufactures' cards, use only the memory card conforming to ATA standard or PCMCIA/JEIDA standard.
- See page 34 for the number of storage frames when the PC card is used.

# Handling precautions for a memory card

- Do not subject the card to strong shock or pressure.
- · Avoid using or storing the PC card in places where static electricity or electromagnetic interference is discharged.
- Avoid using or storing the camera in places where temperature and humidity are
- Do not turn off the power or remove the batteries while recording date to the PC card. Doing so may corrupt image data already the stored in the PC card.
- · A PC card has a limited life expectancy. After a long period of use, the card may be unable to record data.
- · Recorded data can be lost if the PC card malfunctions, is mishandling or subjected to static electricity or electromagnetic interference. PENTAX does not assume any responsibility for any loss of or damage to recorded images if you experience malfunctions during recording or playback.

### Number of storage frames when the built-in flash memory or PC card is used

| Recording Mode           | Built-in Flash<br>Memory | PC card<br>(2MB) | PC card<br>(4MB) | PC card<br>(10MB) | PC card<br>(20MB) |
|--------------------------|--------------------------|------------------|------------------|-------------------|-------------------|
| Normal Recording<br>Mode | 18                       | 20               | 39               | 101               | 207               |
| Fine Recording Mode      | ter Release              | blining ar       | 3                | 8                 | 16                |

The number of storage frame may change if the PC card is initialized by a personal computer.

#### INSERTING THE PC CARD

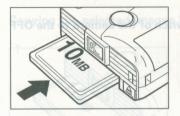

Insert the PC card into the PC Card Slot with the front surface of the card facing up. Push the PC card all the way into the slot until the edge of the card is flush with the PC card slot opening. If the PC card is properly inserted, [CARD] appears on the LCD panel.

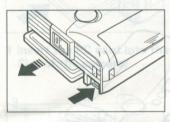

To remove the PC card from the camera, press the PC Card Eject Button.

- If the PC card is inserted, images are recorded to the PC card.
- If the PC card is used and its memory capacity is not sufficient for recording, the images are automatically recorded to the built-in flash memory.
- If you use the PC card other than Pentax made, you must initialize the card in the camera. For details for initialization, see page 33.
- If the PC card without initialized is used, [ ErF ] appears on the LCD panel.
- When the PC card is inserted, the frame number appears without the letter F.
- If the PC card is set to the write-protect position, [ Pr ] appears on the LCD panel with the camera set to the recording, deleting or copying mode.
- If the SRAM card is used and its battery power is getting weak, [EC-- bc] appears on the LCD panel. [bc] appears on the LCD panel when the battery is exhausted and all data stored in the card will be deleted.

### **CONNECTING TO AN AC ADAPTER**

If you use the camera for a long period of time, it is recommended to connect the camera to an AC outlet with an optional AC Adapter.

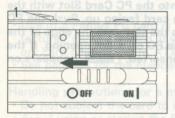

1 Set the Power Switch of the camera to the OFF position.

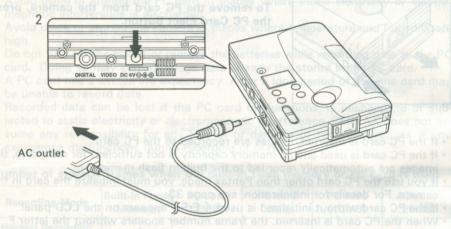

- 2 Connect the connection cable of the AC Adapter to the DC Input Terminal of the camera. Which was allowed when a standard and the camera.
- 3 Plug the AC adapter to an AC outlet. assegs [ od ] lense (D.) entropy and a seed
- If the optional LCD monitor (EI-L90) is attached to the camera, connect the plug of the AC Adapter to the DC Input Terminal of the LCD monitor.
- Be sure to turn off the power before connecting or disconnecting the AC adapter.
- · Please also read the operating manual of the AC Adapter.
- The illustration of the AC Adapter shown herein may differ from the AC Adapter's actual appearance. Check the standard power plug configurations that are used in your country, or contact your local distributor.

#### COPYING IMAGES

The recorded images can be copied either from the camera's built-in flash memory to the PC card or vice versa.

Copying the selected images in the built-in flash memory to the PC card.

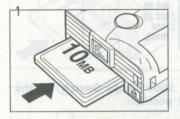

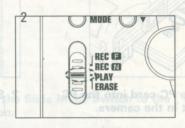

1 Insert the PC card into the PC Card Slot of the camera.

2 Set the Slide Mode Switch to the [ PLAY ] position.

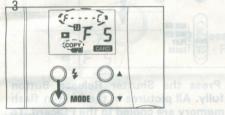

3 Press the Mode Button until [F - -- C ] and [ COPY ] appear on the LCD panel.

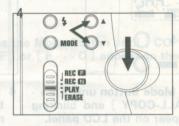

4 Select the frame number you want to copy by pressing the ▲ or ▼ button. Press the Shutter Release Button fully. The selected image in the builtin flash memory is copied to the PC osm emsa edt ai vrumem daalt ni-tliud en card.

Copying procedures of the PC card to the built-in flash memory is the same manner as steps 1 - 4. Only step 3 changes from [F---C] to [C---F].

#### Copying all pictures in the built-in flash memory to the PC card.

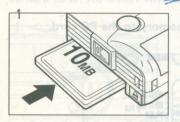

1 Insert the PC card into the PC Card Slot in the camera.

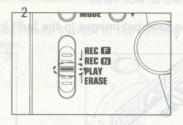

2 Set the Slide Mode Switch to the [ PLAY ] position.

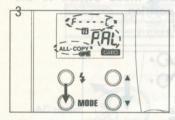

3 Press the Mode Button until [F - - C], [ALL-COPY] and blinking [AL] appear on the LCD panel.

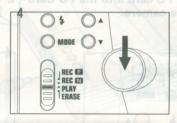

4 Press the Shutter Release Button fully. All pictures in the built-in flash memory are copied to the PC card. To exit the copy mode, press the Mode Button until [ ] appears on the LCD or set the Slide Mode Switch to a position other than [ PLAY ].

Copying procedures of the PC card to the built-in flash memory is the same manner as steps 1 - 4. Only step 3 changes from [F---C] to [C---F].

 If the PC card has a sufficient capacity for copying, [ C- 000 ] appears on the LCD panel. [ F-000 ] appears if the built-in flash memory is used and it has a sufficient capacity for copying.

If the PC card does not have a sufficient capacity for copying, [C-FULL] appears
on the LCD panel. [F-FULL] appears if the built-in flash memory is used and it
does not have a sufficient capacity for copying.

#### Copying while viewing images on the LCD monitor

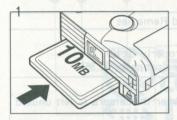

1 Insert the PC card to the PC Card Slot of the camera.

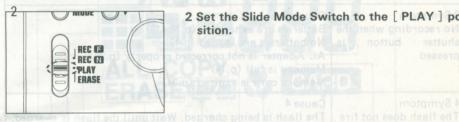

2 Set the Slide Mode Switch to the PLAY po-

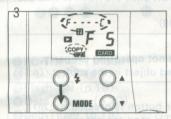

3 Press the Mode Button until [ COPY ] and [ C ---F] or [F---C] appear on the LCD panel.

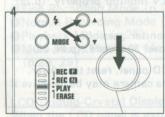

4 Select the frame number which you want copy by pressing the ▲ or ▼ button. Press the Shutter Release Button fully . The selected image in the built-in flash memory is copied to I ent the PC card. Tam [ stigib muot diffiw 4 - 23 ] ent the

- [ C - F ] appears on the LCD panel while the image in the built-in flash memory is copying to the PC card. [F - - - C] appears on the LCD panel while the image in the PC card is copying to the built-in flash memory.
- To display the images on the LCD monitor, see page 25.

#### **TROUBLESHOOTING**

What appears troublesome may be easily remedied. Here are some problems that may occur and their remedies. Before contacting a Pentax service center, check the following items.

| Symptom                                                   | Cause and Remedies                                                                                                    |  |  |
|-----------------------------------------------------------|----------------------------------------------------------------------------------------------------|--|--|
| 1 Symptom<br>No power                                     | Cause 1  Batteries are not loaded properly (p.10)  AC Adapter is not corrected properly (p.36)                              |  |  |
| 2 Symptom<br>Sudden power failure                         | Cause 2 Power is automatically off when the camera is left unused for over 1 minute. (p.12)                                 |  |  |
| 3 Symptom No recording when the shutter button is pressed |                                                                                                    |  |  |
| 4 Symptom The flash does not fire                         | Cause 4 The flash is being charged. Wait until the flash is charged (p.17) Macro Mode is being set. (p.19)                  |  |  |
| 5 Symptom<br>The color of image is<br>not natural.        | Cause 5 Auto-White balance system is not operating properly. Include a white or light-colored object in the subject. (p.15) |  |  |
| 6 Symptom<br>Cannot playback                              | Cause 6 No recording when the shutter button is pressed. (p.26) Connect the LCD monitor or TV monitor properly. (p.25)      |  |  |
| 7 Symptom<br>Sudden power failure<br>for LCD monitor.     | Cause 7 The image displayed on the monitor goes off. The camera is left unused for over 30 second. (p.24, 26)               |  |  |

If the [Ec - - with four digits] mark appears on the LCD panel, reset the power. If the mark disappears, the camera is ready for use. The camera may be defective if the mark does not disappear.

for the PC card is copying to the built-in mash memory.

To display the images on the LCD monitor, see page 25.

#### LCD PANEL INDICATION

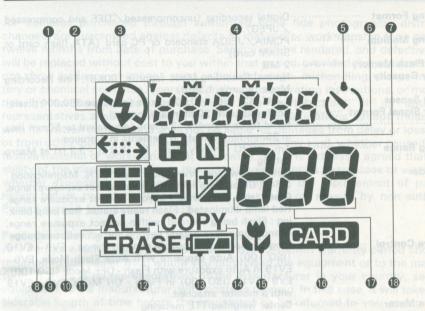

- **OPC** Transfer Mode
- @Flash-OFF (p.17)
- 3Flash-ON (p.16)
- 4 Date / Time (p.20)
- **6** Self-Timer (p.18)
- **6** Fine Recording Mode (p.14)
- Normal Recording Mode (p.14)
- 8 Playback Mode (p.25)
- Multi-Image Playback Mode (p.28, 29)

- @Continuous-Playback Mode (p.27)
- All Erasing Mode (p.33)
- @Erasing Mode (p.30, 31, 32, 33)
- Battery Exhaustion Warning (p.11)
- (Copying Mode (p.37, 38, 39)
- Macro Shooting (p.19)
- **©**PC card (p.35)
- Number of Remaining Frames
- ®Exposure Compensation (p.22)

LCD (Liquid-Crystal Display)

When the LCD panel is exposed to high temperatures over approximately 60°C, it may blacken, but when the temperature normalizes, it should return to normal.

### SPECIFICATIONS

| Recording Format                                                                                                    | Digital recording (uncompressed/TIFF and compressed/JPEG).                                                                                                    |  |  |
|----------------------------------------------------------------------------------------------------|----------------------------------------------------------------------------------------------------|--|--|
| Recording Medium ·····                                                                                                    | PCMIA/JEIDA standard or PC card (ATA flash card or                                                                                                    |  |  |
| Buile in Elast 84                                                                                                    | SRAM card) Cause and Remediles                                                                                                    |  |  |
| Built-in Flash Memory                                                                                                    |                                                                                                    |  |  |
| Memory Capacity                                                                                                    | Normal Recording Mode (approx.100KB), Fine Recording Mode (approx. 1.3MB)                                                                                                    |  |  |
| Imaging Sensor ······                                                                                                    | 1/4" CCD with 410,000 pixels (effective 380,000 pixels)                                                                                                    |  |  |
| Monitor Signal Format                                                                                                    | ·····Conforms to NTSC standard format                                                                                                    |  |  |
| Lens ·····                                                                                                    | Fixed-focus 5.2mm f/2.8 lens (equivalent to 50mm lens                                                                                                    |  |  |
|                                                                                                    | in 35mm-film format), 5 elements in 4 groups                                                                                                    |  |  |
| Focusing Range ·····                                                                                                    | ·····1m (3.3 ft) - infinity, 2cm - 1m (0.8 in 3.3 ft) at Macro                                                                                                    |  |  |
| Viewfinder                                                                                                    | setting                                                                                                    |  |  |
| No second second second                                                                                                    | Optical viewfinder, Viewfinder area: 82%, Magnification:                                                                                                    |  |  |
|                                                                                                    | 0.64X, Green lamp lighting: within correct exposure range,                                                                                                    |  |  |
|                                                                                                    | Green lamp illuminated : beyond correct exposure range,                                                                                                    |  |  |
|                                                                                                    | Red lamp illuminated : Flash ready status, Red lamp blink-                                                                                                    |  |  |
|                                                                                                    | ing : Flash being charged, within correct exposure range,                                                                                                    |  |  |
| Exposure Control                                                                                                    | Orange lamp illuminated : beyond correct exposure range                                                                                                    |  |  |
|                                                                                                    | ·····Programmed auto-exposure control, Range : EV9 - EV19                                                                                                    |  |  |
|                                                                                                    | (ISO 100) Auto exposure with Auto Flash Mode, EV6 -                                                                                                    |  |  |
|                                                                                                    | EV19 in Auto exposure with Flash - OFF Mode (ISO 100),                                                                                                    |  |  |
|                                                                                                    | EV9 - EV15 (ISO 100) in Flash - ON Mode, EV9 - EV19                                                                                                    |  |  |
| Evpoure Mater                                                                                                    | with a monitor attached.                                                                                                    |  |  |
| Exposure Meter                                                                                                    | ·····Center weighted TTL metering                                                                                                    |  |  |
| Exposure Compensation                                                                                                    | ····+/- 2EV in 0.5EV step increments                                                                                                    |  |  |
| FIGST                                                                                                    | Built-in type auto flash, Effective range 1 - 3m (3.3 - 9.8 ft)                                                                                                    |  |  |
| Shutter speed ·····                                                                                                    | Flash recycling time : approx. 3 seconds                                                                                                    |  |  |
|                                                                                                    | ····1/8 sec 1/4000 sec.                                                                                                    |  |  |
| Shooting Method                                                                                                    | ·····Single frame shooting, Self-timer shooting, Monitored single frame shooting with monitoring.                                                                                                    |  |  |
| Self-timer                                                                                                    | Built-in type with 10-second delay                                                                                                    |  |  |
| White-Balance ······                                                                                                    | ·····Automatic                                                                                                    |  |  |
| Playback Mode                                                                                                    | ·····Single, Continuous, Multi - image display (4 - image, 9 - image)                                                                                                    |  |  |
| Erasing Mode                                                                                                    | ·····Single-image erasing, All image erasing, Initialization.                                                                                                    |  |  |
| Copying Mode ·····                                                                                                    | ·····Single-image copying or all image copying, possible to                                                                                                    |  |  |
| Image Transmission to a PC                                                                                                    | copy from Built-in flash memory to PC card or vice versa.                                                                                                    |  |  |
| Date Function                                                                                                    | Serial transmission with El-YI90 interface cable connected                                                                                                    |  |  |
| The mark does not disappea                                                                                                    | Crystal quartz controlled; LCD with digital clock, auto calendar up to 2079.                                                                                                    |  |  |
| Date Mode                                                                                                    |                                                                                                    |  |  |
| should return to normal.                                                                                                    | "Year, Month and Day", "Month, Day and Year", "Day,                                                                                                    |  |  |
| Power Source                                                                                                    | Month and Year", "Hours, Minutes and Seconds" with word and Seconds of Vernous and Seconds of Vernous and Seconds |  |  |
| Battery Exhaustion Warning                                                                                                    | (optional)  Battery exhaustion warning symbol blinks.                                                                                                    |  |  |
| Dimensions and Weight                                                                                                    | 107(W) x 81(H) x 27(D)mm (4.2" x 3.2" x 1.1"),                                                                                                    |  |  |
| The state of the state of the s | D: 32mm(1.2") at Crip 190- (6.2 - ) ( :: 1.1"),                                                                                                    |  |  |
| Accessory ·····                                                                                                    | D: 32mm(1.3") at Grip 180g (6.3 oz) (without battery)Strap, Video cable, Protection cover, cap                                                                                                    |  |  |
|                                                                                                    | otrap, video cable, Protection cover, cap                                                                                                    |  |  |
|                                                                                                    |                                                                                                    |  |  |

#### WARRANTY POLICY

All cameras purchased through authorized bona fide photographic distribution channels are guaranteed against defects of material or workmanship for a period of twelve months from date of purchase. Service will be rendered, and defective parts will be replaced without cost to you within that period, provided the equipment does not show evidence of impact, sand or liquid damage, mishandling, tampering, battery or chemical corrosion, operation contrary to operating instructions, or modification by an unauthorized repair shop. The manufacturer or its authorized representatives shall not be liable for any repair or alterations except those made with its written consent and shall not be liable for damages from delay or loss of use or from other indirect or consequential damages of any kind, whether caused by defective material or workmanship or otherwise; and it is expressly agreed that the liability of the manufacturer or its representatives under all guarantees or warranties, whether expressed or implied, is strictly limited to the replacement of parts as herein before provided. No refunds will be made on repairs by non-authorized Pentax service facilities.

#### **Procedure During 12-month Warranty Period**

Any Pentax which proves defective during the 12-month warranty period should be returned to the dealer from whom you purchased the equipment or to the manufacturer. If there is no representatives of the manufacturer in your country, send the equipment to the manufacturer, with postage prepaid. In this case, it will take a considerable length of time before the equipment cabe returned to you owing to the complicated customs procedures required. If the equipment is covered by warranty. repairs will be made and parts replaced free of charge, and the equipment will be returned to you upon completion of servicing. If the equipment is not covered by warranty, regular charges of the manufacturer or its representatives will apply. Shipping charges are to be borne by the owner. If your Pentax was purchased outside of the country where you wish to have it serviced during the warranty period, regular handling and servicing fees may be charged by the manufacturer's representatives in that country. Not withstanding this, your Pentax returned to the manufacturer will be serviced free of charge according to this procedure and warranty policy. In any case, however, shipping charges and customs clearance fees to be borne by the sender. To prove the date of your purchase when required, please keep the receipt or bills covering the purchase of your equipment for at least a year. Before sending your equipment for servicing, please make sure that you are sending it to the manufacturer. Always obtain a quotation for the service charge, and only after you accept the quoted service charge, instruct the service station to proceed with the servicing.

The local warranty policies available from Pentax distributors in some countries can supersede this warranty policy. Therefore, we recommend that you review the warranty card supplied with your product at the time of purchase, or contact the PENTAX distributor in your country for more information and to receive a copy of the warranty policy.

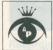

Asahi Optical Co., Ltd. 11-1, Nagata-cho 1-chome, Chiyoda-ku, Tokyo 100, JAPAN Pentax Europe n.v. Weiveldlaan 3-5, 1930 Zaventem, BELGIUM

Pentax GmbH. Julius-Vosseler-Strasse, 104, D-22527 Hamburg, GERMANY Pentax U.K. Limited Pentax House, Heron Drive, Langley, Slough SL3 8PN, U.K.

Pentax France S.A. 12/14, rue Jean Poulmarch, 95100 Argenteuil Cedex, FRANCE
Pentax Benelux B.V. (for Netherlands) Spinveld 25, 4815 HR Breda, NETHERLANDS

(for Belgium & Luxemburg) Weiveldlaan 3-5, 1930 Zaventem, BELGIUM

Any Pentax which proves defective during the 12-month warranty period should be

Pentax (Schweiz) AG Industriestrasse 2, 8305 Dietlikon, SWITZERLAND

Pentax Scandinavia AB P.O. Box 650, 75127 Uppsala, SWEDEN

Pentax Corporation 35 Inverness Drive East, Englewood, Colorado 80112, U.S.A.
Pentax Canada Inc. 3131 Universal Drive, Mississauga, Ontario L4X 2E5, CANADA

Strap, Video cable, Protection gover the

The CE marking assures that this product complies with the requirements of the EC directive for safety.

butor in your country for (more) information and its received

#### AC ADAPTER

#### operating manual (English)

This AC adapter is designed to be used only with the PENTAX EI-C90 Digital Still Camera. Please read this operating manual before using the adapter.

#### Safe Use of the AC Adapter

Much effort has been gone into ensuring that the AC adapter, will be safe to use, but certain precautions should be still be observed. Particular attention should be paid to instructions marked by the following symbols.

#### **MARNING**

Failure to observe the instructions following could result in serious injury to the user.

- Use the adapter only with specified power source voltage.
- Should you observe abnormal conditions such as smoke or odor coming from the unit, immediately remove the plug from the AC power outlet. Using the adapter in this condition could cause fire or electrical shock. Please contact the Pentax Service Center or a Pentax authorized repair facility for assistance.
- Should water get inside the unit, immediately remove the plug from the AC power outlet, and contact the Pentax Service Center or a Pentax authorized repair facility for assistance. Using an adapter in this condition could cause fire or electrical shock.
- Do not disassemble or modify the AC adapter unit.
   Doing so could result in fire or electrical shock.

#### A CAUTION

Failure to observe the instructions following could result in minor or moderate injury to the user, or damage to equipment.

- Take care not to damage the power cord by placing heavy objects on it, dropping, or making sharp bends in it. If the power cord gets damaged, please contact the Pentax Service Center or a Pentax authorized repair facility for assistance.
- Leave the adapter unit unplugged from the power outlet when it is not in use. Always disconnect power by grasping the power plug. (Never pull on the power cord.)

#### Precautions for Use

- Use the AC adapter with Pentax digital cameras only.
- · Avoid subjecting the unit to mechanical shock.
- Always ensure that the connectors from the AC adapter to the power outlet and camera are firmly plugged in. Data can be lost if these connections are distributed during recording.
- To avoid electrical shock, make sure your hands are dry before inserting or removing the power plug.

camera s main switch is UFF.

#### How to Use the AC Adapter

The AC adapter allows you to supply power to the camera from a standard household power outlet for long periods of shooting and playback.

- 1. Confirm that the power of the camera is OFF.
- Connect the AC Adapter interconnect cable to the DC input terminal of the camera.
- Plug the adapter power plug into the AC power outlet.

#### Main Specifications:

|                 | 100-120V AC<br>Adapter     | 220-240V AC<br>Adapter      | 240V AC<br>Adapter UK/AU |
|-----------------|----------------------------|-----------------------------|--------------------------|
| Power<br>Source | 100-120V AC                | 220-240V AC                 |                          |
| Rated<br>Output | 6V/1.5A DC                 | 6V/1.5A DC                  |                          |
| Dimensions      | 48mm(W) × 25.4mm(H) × 54mm | 49mm(W) ×40.5mm(H) ×74mm(D) |                          |
| Weight          | 102g                       | 170g                        |                          |

The specifications and appearance of the AC Adapter may be changed without notice.

The illustration of the AC Adapter shown herein may differ from the AC Adapter's actual appearance. Check the standard power plug configurations that are used in your country, notify your local distributor.

The CE marking assures that this product complies with the requirements of the EC directive for safety

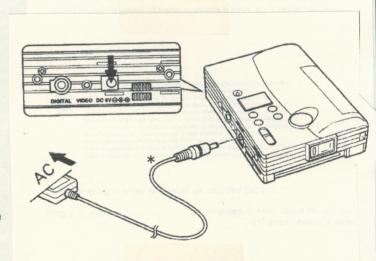

# PENTAX Digital Still Camera Utility User's Guide

June, 1997

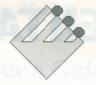

ISL CAM

Developed and Copyrighted by Ichikawa Soft Laboratory Co., Ltd.

Makuhari Techno-Garden Bldg. 5F 1-3-CD5 Nakase, Mihama-ku, Chiba-shi 261-01 Japan

Fax: +81-43-296-8079

Ichikawa Soft Laboratory Co., Ltd. Reserves the right to make changes to the specifications and the price of the product, and the contents of this manual without notice and without obligation to notify any person of such changes.

### **PENTAX®**

#### **Pentax Corporation**

35 Inverness Drive East Englewood, Colorado 80112

#### Asahi Optical Co., Ltd.

2-36-9 Maeno-cho, Itabashi-ku, Tokyo 174 Japan

## PENTAX Digital Still Camera Utility Software

For Windows 3.1/95, WindowsNT 3.51/4.0, Macintosh

Ver.1.0

#### User's Guide

ISL\_CAM for Windows/Macintosh

TWAIN Data Source for Windows Photoshop Plug-in Bridge for Macintosh

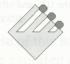

Ichikawa Soft Laboratory Co., Ltd.

## PENTAX Digital Still Camera Utility Software

ror Windows 3.1/95, WindowsNT 3.51/4.0 Macintosh

Way Suide
User's Guide

ISL\_CAM for Windows/Macintosh

TWAIN Dates Spurse for Hudows
Photoshop Elugein Bridge for Macintosh

Windows and Windows NT are registered trademarks of Microsoft Corporation in the U.S. and other countries.

Macintosh and Mac are registered trademarks of Apple Computer, Inc. in the U.S. and other countries.

Photoshop is a registered trademark of Adobe Systems Incorporated.

PowerPC is a trademark of International Business Machines Corporation.

#### 1. Read Me First

#### Using this Software agmost has not equally a swifted and easily

Thank you for purchasing PENTAX Utility Software. This section contains important information on using this software. Please read this guide thoroughly before you begin installation.

#### **Disclaimer**

The user assumes all risks when using this software and are responsible for any damage resulting from installation or use of Utility software. This software is licensed AS IS, and the authors of this software, listed below, do not accept any responsibility for damage resulting from the use of this software.

#### Copyright

Ichikawa Soft Laboratory Co., Ltd. copyrights this guide and other printed materials included in the software package with all rights reserved. The CD-ROM included in this software package includes redistributed modules copyrighted by Microsoft Corporation.

Copyright 1994-96 Microsoft Corporation, All rights reserved.

Ichikawa Soft Laboratory Co., Ltd. copyrights all other programs included in this software.

The names of products and companies in this manual are generally trademarks or registered trademarks of the companies.

#### **License Agreement**

#### Area

Use of this software is only limited to the USA. The product cannot be exported or used abroad.

#### Installing and Using this Software

This software may be installed in only one computer. If you want to install Utility Software in more than one computer, you must purchase one software package for each computer.

#### Prohibition of Reproducing this Software

No component part of this software may be copied in any form.

#### **Prohibition of Reverse Engineering**

No component part of this software may be reverse compiled, reverse assembled, reverse engineered, or analyzed in any form or in any way.

## 2. Operating Environment and Program Setting up the Hardware Requirement and Installing the Program

#### **ISL\_CAM** for Windows

- Windows 3.1/95, Windows NT Version 3.51/4.0
   (The 16-bit version for Windows 3.1 and the 32-bit version for Windows 95 and Windows NT are available.)
- On-board memory: 16 MB (32 MB for Windows NT)
- Graphic board capable of 256 colors or more
- CD-ROM Drive

#### ISL\_CAM for the Macintosh

 Macintosh PowerPC for Mac OS version 7.5 or later and 68030/ 68040 for Mac OS 7.1 version or later

- 24 MB memory
- · Color Monitor capable of 256 colors or more
- CD-ROM Drive

#### How to Install the Program on Windows 3.1

- 1. Start up Windows 3.1 and insert the CD-ROM.
- **2.** Run the "setup.exe" program under the "16 bit" directory, and follow the installation instructions.

#### How to Install the Program on Windows 95/Windows NT

- 1. Start up Windows and insert the CD-ROM.
- **2.** Run the "setup.exe" program under the "32 bit" folder, and follow the installation instructions.

#### How to Install the Program on Macintosh

- **1.** Start up the Mac OS and insert the CD-ROM. Double-click on the "Installer" icon in the automatically opened folder.
- 2. Follow the installation instructions.

#### 3. Features of the ISL\_CAM Utility

Used on a PC or Macintosh, this utility inputs and outputs images from/to a digital still camera via the serial interface. This utility has following features.

• When used alone, it can input images in the camera to the PC or Macintosh, and can output images store as files to the camera.

- When used as a TWIN driver, it can transfer images taken by the camera to a TWAIN compatible application. (Windows)
- When used as a Photoshop Plug-in module, it can transfer images taken by the camera to a Plug-in Bridge compatible application. (Macintosh)

#### 4. Notes for Using this Utility

Before using ISL\_CAM, please note the following:

- Set the PC communication standby status before starting up ISL\_CAM. (Refer to your camera's operating manual for information on setting the camera.) Note that you need to set up the camera again once you exit ISL\_CAM.
  - Do not turn off the camera during data transmission. If the power to the camera is disconnected while exporting the images into the camera, memory inside the camera may be destroyed. Therefore, be sure to use the AC adaptor to perform any communication.

#### 5. Selecting and Setting up the Camera

Select and set up the camera before you can interact with your camera. Follow the steps below to select and set up the camera.

#### **For Windows**

Following installation you can see the icon for the utility registered in the "Pentax" group.

• *Using the utility alone*Start up "ISL\_CAM SELECT" on Windows 3.1, or "ISL\_CAM [32 bit] (SELECT)" on Windows 95.

• Using the utility as the TWAIN driver

Select "TWAIN 16 Data Source for ISL\_CAM" from "TWAIN input equipment selection" (for software supporting TWAIN 16) or "TWAIN 32 Data Source for ISL\_CAM" (for software supporting TWAIN 32), then perform the "input from TWAIN equipment." (Refer to your software's manual on how to start up the TWAIN driver.)

#### For Macintosh

Following installation "ISL\_CAM" is copied into the "system folder." If Photoshop has been previously installed, "ISL\_CAM (ImportBridge) is copied into the folder where Photoshop is installed.

- Using the utility alone
  - Double-click on the "ISL\_CAM" icon in the system folder. After ISL\_CAM is started up, select "Select Camera" from the "Camera" menu.
- Using the utility as the Plug-in module
   Select "ISL\_CAM" from the "Import" menu.

Now the screen for selecting the camera module is displayed.

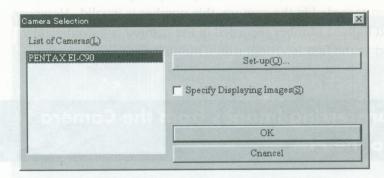

Click on "PENTAX EI-C90" to highlight it. When you press [Set-up (O)], the configuration screen is displayed.

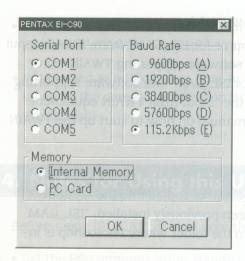

Then, select the serial port (COM 1 - COM 4 for Windows, and the modem port or printer port for the Macintosh), transmission rate, and camera's storage (internal memory or PC card), and press [OK]. To complete the setup procedure, press [OK] in the camera selection screen.

If you check "Specify Displaying Images" on the camera selection screen, you can specify the image frame No. that is first read from the camera in the thumbnail image (or thumbing playing) mode, and the number of frames to be read. (If you specify a number that has not been recorded in the camera, this number is invalid. However, the next highest number recorded in the camera is automatically selected as the first [starting] frame number.)

## Transferring Images from the Camera into the PC

For Windows, when ISL\_CAM is used alone, start up either "ISL\_CAM" (for Windows 3.1) or "ISL\_CAM [32 bit]" (for Windows 95). If you start up this utility as the TWAIN driver, you can read

images taken by the camera by clicking on [OK] in the "Select Camera" dialog box.

For Macintosh, select the "Open Camera" from the "Camera" menu when ISL\_CAM is activated.

After the communication with the camera is completed, all the images recorded in the camera are listed on the screen. (If the "Specify Displaying Images" is checked in the "Select Camera" dialog box, the dialog box for specifying the starting frame No. and the number of frames to be read before the all images are listed is displayed.) If the frames are too large to be displayed on the screen, use the scroll bar.

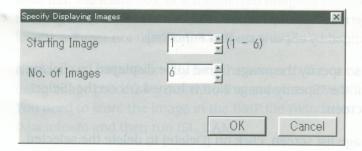

On the list, click on the image you want to input into the PC.

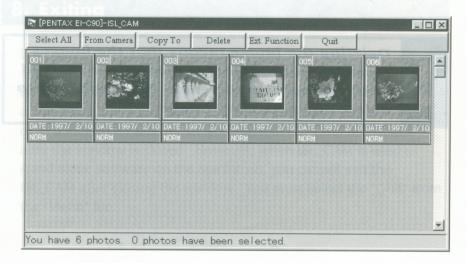

Each time you select the image, the yellow frame appears around it. If you want to select the multiple images, click on the desired images by keeping the CTRL key depressed. To select all images displayed on the screen, click on [Select All]. To deselect an image, keep the [CTRL] key depressed and click on the image.

After you select the image, press [From Camera] when this is used as stand alone software, or press [Transfer] when using TWAIN or Plug-in. The selected image is transferred from the camera to the PC. Note that two or more images cannot be read if you try to send the images to the clipboard (when this is used as stand alone software) or if you are using the TWAIN (or Plug-in) application that does not support multiple image reading.

The storage medium of your camera (Internal memory or PC card) can be changed by clicking on [Ext.Function].

You can also specify the image frame to be displayed by clicking on [Jump] if the "Specify Image No." is turned ON on the "Select Camera" screen.

On this image list screen, click on [Delete] to delete the selected image(s) from the camera.

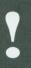

Deleting the image means that the images recorded in the Internal memory or PC card of the camera are deleted. Be careful not to delete any necessary image.

### 7. Transferring Images from the PC to the Camera

When ISL\_CAM is used as stand alone software, the image can be transferred to the camera from a file (BMP file on Windows, PICT on the Macintosh) or the clipboard. If you press [Copy To], a dialog box for selecting the origin of transfer is displayed. Select either the file or clipboard. When you select the clipboard, the transfer process immediately starts. When you select a file, a dialog box for selecting the file appears. To transfer the image, specify the origination file. After the transfer is completed, the screen returns to the image list. Note that the frame No. of a transferred image is changed to the next highest number recorded in the camera (for Windows) or to the lowest number not used in the camera (for Macintosh).

**Notice:** You cannot directly feed the image to the camera if you are using image processing software that supports TWAIN and Plug-in. You need to store the image in the BMP file (Windows) or PICT file (Macintosh) and then run ISL\_CAM.

#### 8. Exiting

If you close the window (on Macintosh, you can also close the window from the "Close Camera" on the "Camera" menu), ISL\_CAM finishes communicating with the camera and exits the camera communication mode. When ISL\_CAM was started up on Windows or as a Plug-in for Macintosh, you can exit ISL\_CAM immediately after the window is closed. However, when ISL\_CAM is used as stand alone software on the Macintosh, you cannot exit the ISL\_CAM after closing the window. You must select the "Quit" from the "Menu" file.

#### 9. User Support

SOUNDE CO.

#### **Program Updates**

We post program updates on our Ichikawa Soft Laboratory's home page (http://www.islnet.co.jp/) for registered customers to download. We are currently preparing user support via the Internet (as of March 1997).

#### **Contacting Ichikawa Soft Laboratory**

#### Write to E-Mail (Only English)

You can write to us at the following address. Please include return address, product serial number, detailed question(s) or description of problem you are experiencing, and description of hardware components.

Support@islnet.co.jp

If yoursess the watadov of wirldow from the Clusses of milities communication mode: To as a Plug-in for Macin after the window is close stand alone software on